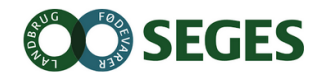

27. november 2019

## **Sådan får landmanden overført digitale drænkort til mobilen**

Af Sebastian Piet Zacho, Mike Jørgensen & Stinna Susgaard Filsø, SEGES

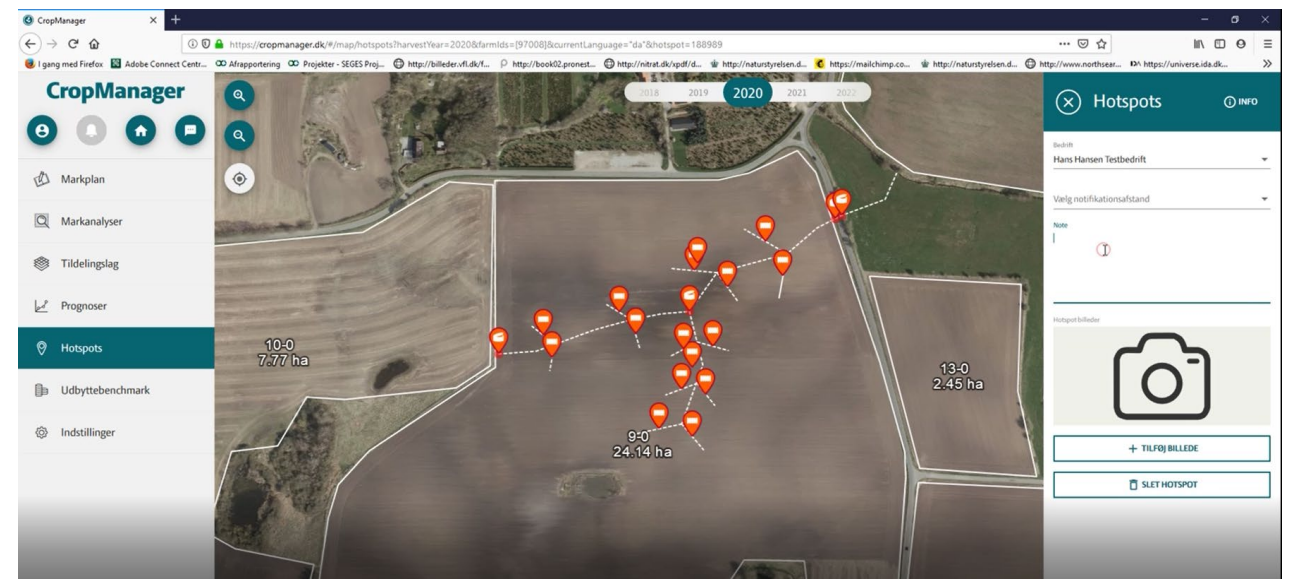

DIGITALE DRÆNKORT VIST I CROPMANAGER

Flere landmænd efterspørger at få digitale drænkort vist på mobilen, således de nemt kan finde dræn og brønde i marken, når drænanlægget skal efterses eller udvides.

I dag kan flere drænentreprenører levere et digitalt drænkort ved nye drænprojekter, ligesom nogle entreprenører også tilbyder at digitalisere de gamle papirdrænkort. Overfør de digitale drænkort til CropManager og hjælp landmanden med at få bedst muligt udbytte af sit nye drænarbejde.

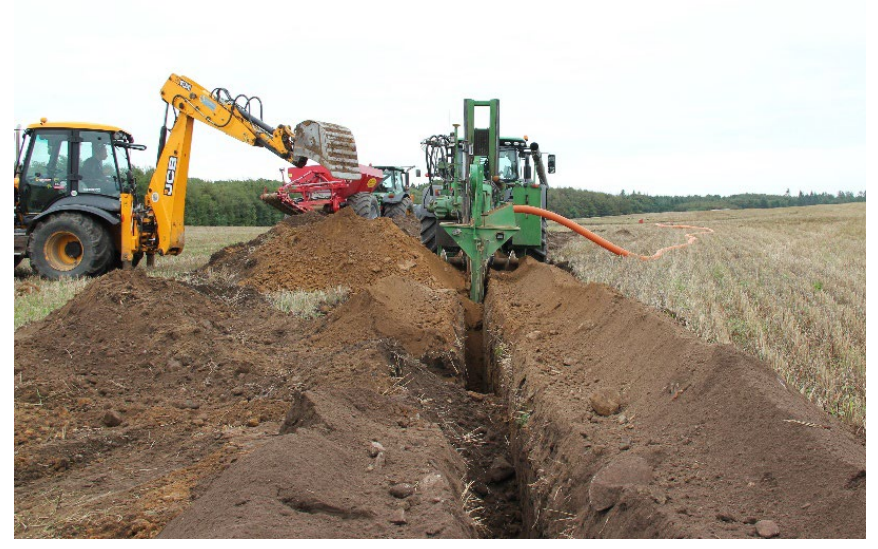

DIGITALT DRÆNDATA VED NYDRÆNING

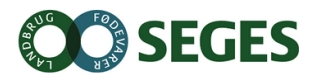

De digitale drænkort kan nemt og hurtigt overføres til CropManager. Det kræver blot, at de digitale drænfiler er i Shape-filformat, og at drænbrønde (punkter) og drænledninger (linjer) er opdelt og komprimeres i hver sin zip-mappe. Du kan se nærmere om, hvordan du uploader digitale drænfiler til CropManager i videoen, der ligger bag QR koden nederst i artiklen.

Hvem kan uploade data til CropManager?

- 1. Udstyret med de nødvendige drænfiler, har landmanden selv mulighed for at gøre det
- 2. Planteavlsrådgiveren eller drænentreprenøren har også mulighed for at uploade de digitale drænfiler. Det kræver, at de har login til CropManager, og at landmanden giver dem adgang til sin bedrift i CropManager.

## **Brug CropManager aktivt til vedligeholdelse af dræn**

Har man som drænentreprenør et login til CropManager, vil landmanden kunne dele sine drænoplysninger. Det vil kunne lette kommunikationen mellem landmænd og entreprenører omkring spuling og vedligehold af drænsystemet.

Eksempelvis vil landmanden kunne markere, hvilke drænledninger entreprenøren skal efterse, og entreprenøren kan, når han står i marken, på mobilen åbne den specifikke drænledning, tage et billede eller tilføje en note om hvor langt ind i drænet spuleren kunne komme, før det sad fast. Det kan især hjælpe ved kortlægning af gamle dræn, men også hjælpe landmanden med at få overblik over hvor er der problemer med effektivt drænsystem.

Læs mere om CropManager: [https://www.seges.dk/da-dk/software/plante/cropmanager](https://www.seges.dk/da-dk/software/plante/cropmanager?fbclid=IwAR1rQ79LF0qPjB90wiSZe_G3IKcEcqHZajTZhG7TM15ioJINpSmBSnuY2BU)

**Scan QR koden og se video**, der viser, hvordan du importerer digitale drænfiler til CropManager.

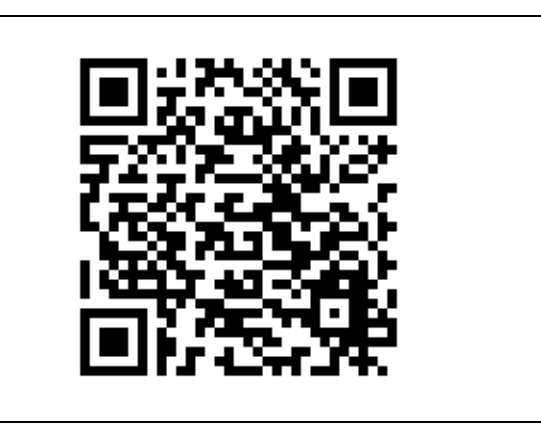

STØTTET AF

## **Promille**afgiftsfonden for landbrug